## **Table of Contents**

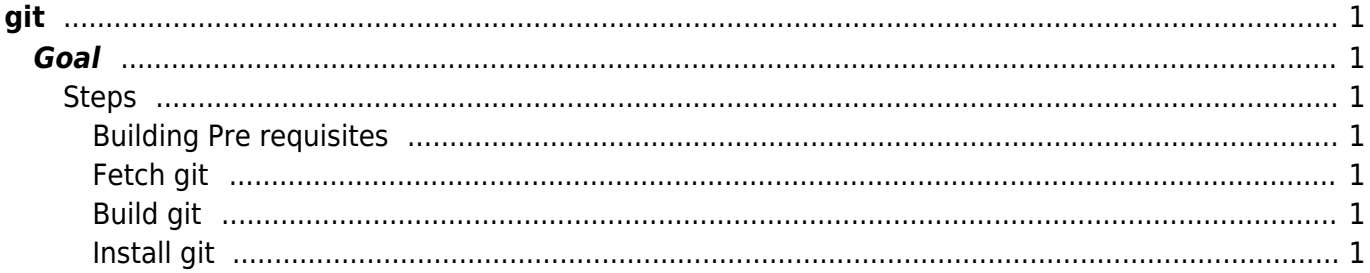

git

#### [git](https://esgr.in/wiki/tag/git?do=showtag&tag=git), [guide](https://esgr.in/wiki/tag/guide?do=showtag&tag=guide), [compile,](https://esgr.in/wiki/tag/compile?do=showtag&tag=compile) [development](https://esgr.in/wiki/tag/development?do=showtag&tag=development)

**Difficulty**  $\Box$ Easy

# <span id="page-2-0"></span>**git**

### <span id="page-2-1"></span>**Goal**

Compile the latest git, this guide assumes you are using the eSG provided installation.

#### <span id="page-2-2"></span>**Steps**

#### <span id="page-2-3"></span>**Building Pre requisites**

yum install curl-devel expat-devel gettext-devel openssl-devel zlib-devel gcc perl-ExtUtils-MakeMaker

#### <span id="page-2-4"></span>**Fetch git**

cd /usr/local wget https://www.kernel.org/pub/software/scm/git/git-2.11.0.tar.gz tar zxfv git-2.11.0.tar.gz cd git-2.11.0

#### <span id="page-2-5"></span>**Build git**

make prefix=/usr/local/git all

#### <span id="page-2-6"></span>**Install git**

```
make prefix=/usr/local/git install
```
From: <https://esgr.in/wiki/> - **eSGR Documentation**

Permanent link: **<https://esgr.in/wiki/software/git?rev=1482464287>**

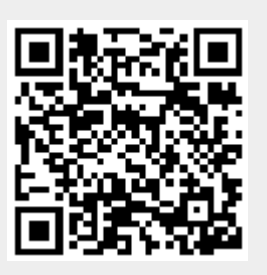

Last update: **2016/12/23 03:38**